# 如何修复来自CTR的邮件

## 目录

简介

背景信息

使用的组件

配置

确认

步骤1.根据对可用服务器的访问权限访问CTR门户并调查

步骤2.使用支持的可观察信息来调查似乎是恶意或威胁的已传送邮件。可按以下标准搜索可观察项 ,如图所示:

2.1下图所示的IP调查和调查示例:

2.2如图所示,在修复邮件之前,您收到的收件箱内容如下:

2.3单击"思科消息ID",从菜单选项中选择任何受支持的补救操作,如图所示:

2.4在本例中,选择"Initiate Forward",并在右下角显示"Success"弹出窗口,如图所示:

2.5在ESA中,您可以在"mail\_logs"下看到以下日志,这些日志显示"CTR"补救已启动、已选 操作和最终状态。

2.6语句"[Message Remediated]"在消息主题中出现前置,如图所示:

 2.7在配置ESA/SMA模块时键入的电子邮件地址是在选择"转发"或"转发/删除"选项时接收修正 电子邮件的地址,如图所示:

2.8最后,如果您查看ESA/SMA新接口的消息跟踪详细信息,可以看到在"mail\_logs"和"Last State"中获取的日志与"Remediated"相同,如图所示:

# 简介

本文档介绍如何从思科威胁响应(CTR)修复邮件。

## 背景信息

CTR调查已更新,以支持按需邮件补救。管理员可以搜索来自O365和OnPrem Exchange用户邮箱 的特定电子邮件,并通过邮件安全设备(ESA)或安全管理设备(SMA)进行补救。

# 使用的组件

本文档中的信息基于以下软件和硬件版本:

- $CTR$ 帐户
- **思科安全服务交换**
- ESA AsycnOs 14.0.1-033

本文档中的信息都是基于特定实验室环境中的设备编写的。本文档中使用的所有设备最初均采用原 始(默认)配置。如果您的网络处于活动状态,请确保您了解所有命令的潜在影响。

注意:O365、Exchange 2016和2019混合部署和2013内部部署仅支持搜索和邮件补救。

## 配置

- 1. [在ESA中配置帐户设置](https://www.cisco.com/c/zh_cn/support/docs/security/email-security-appliance/211404-How-to-configure-Azure-AD-and-Office-365.html)
- 2. [配置链接的配置文件并将域映射到帐户配置文件](https://www.cisco.com/c/zh_cn/support/docs/security/email-security-appliance/214976-esa-13-0-new-mailbox-auto-remediation-fe.html)
- 3. [将CTR与ESA或SMA集成](https://www.cisco.com/c/zh_cn/support/docs/security/amp-endpoints/215556-cisco-threat-response-ctr-and-esa-inte.html)

# 确认

您可以使用以下步骤调查CTR门户中的可观察项,并选择用于补救的消息:

## 步骤1.根据对可用服务器的访问权限访问CTR门户并调查

- 美国<https://visibility.amp.cisco.com/investigate>
- APJC https://visibility.apic.amp.cisco.com/investigate
- 欧盟<https://visibility.eu.amp.cisco.com/investigate>

## 步骤2.使用支持的可观察信息来调查似乎是恶意或威胁的已传送邮件。可按以下标准 搜索可观察项,如图所示:

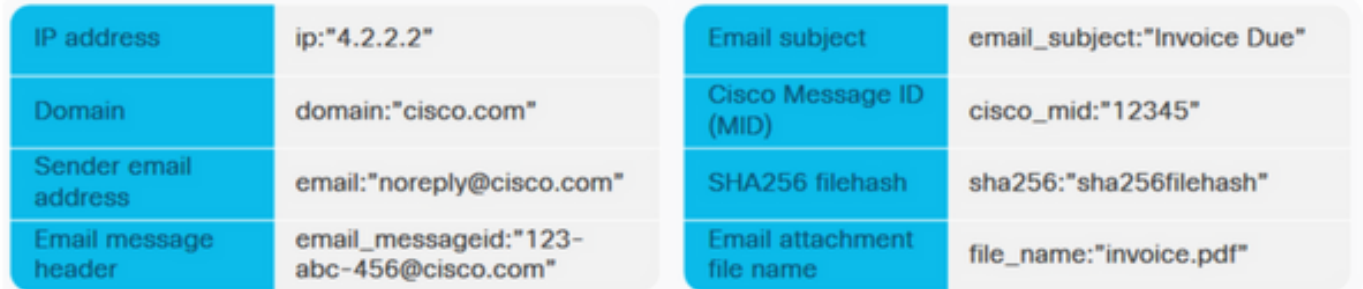

### 2.1下图所示的IP调查和调查示例:

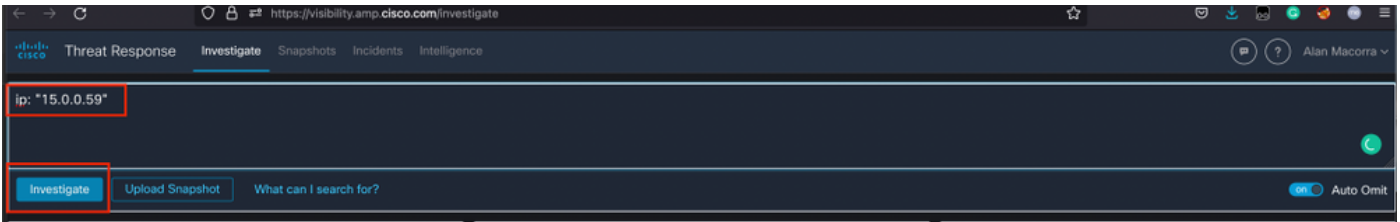

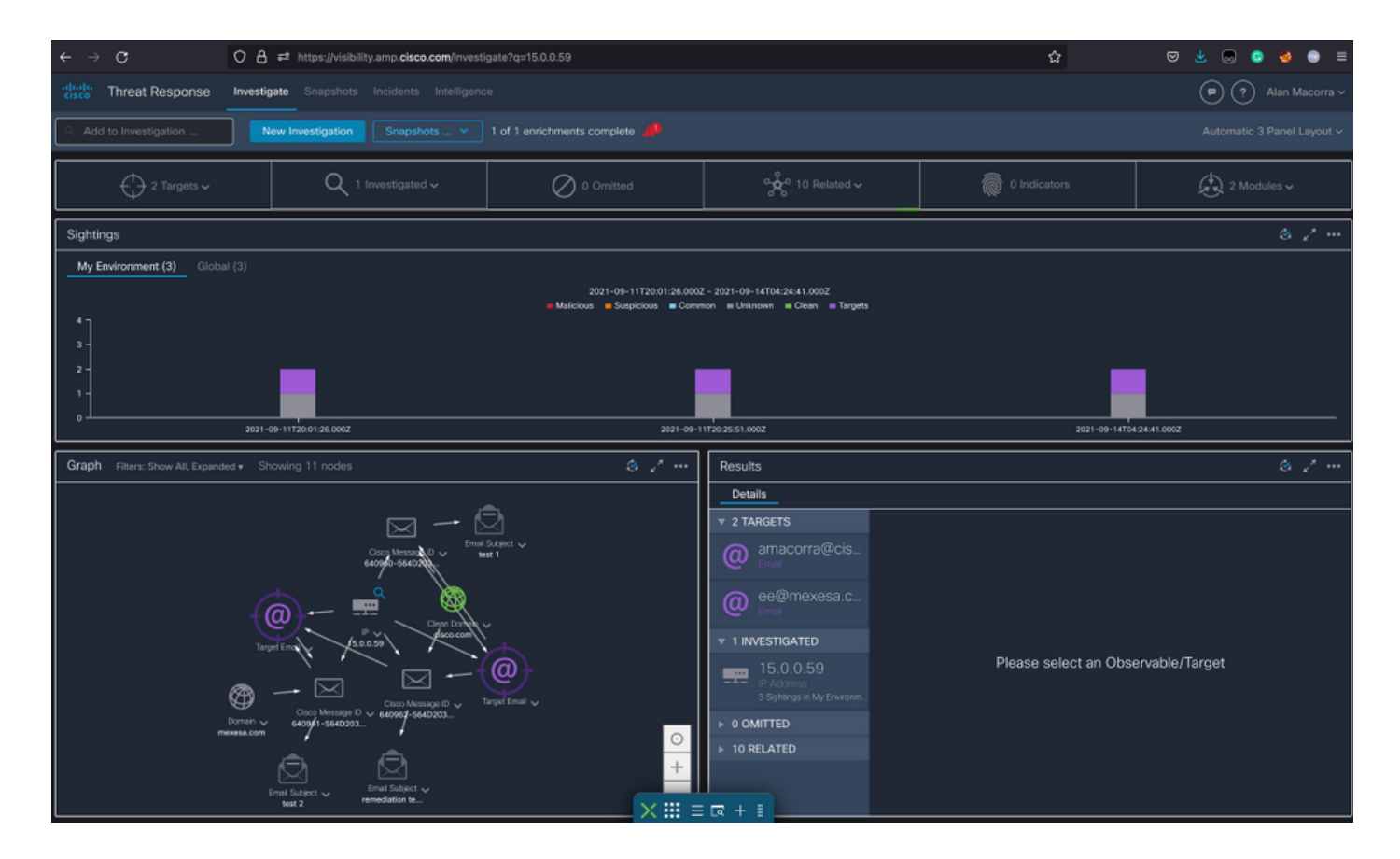

## 2.2如图所示,在修复邮件之前,您收到的收件箱内容如下:

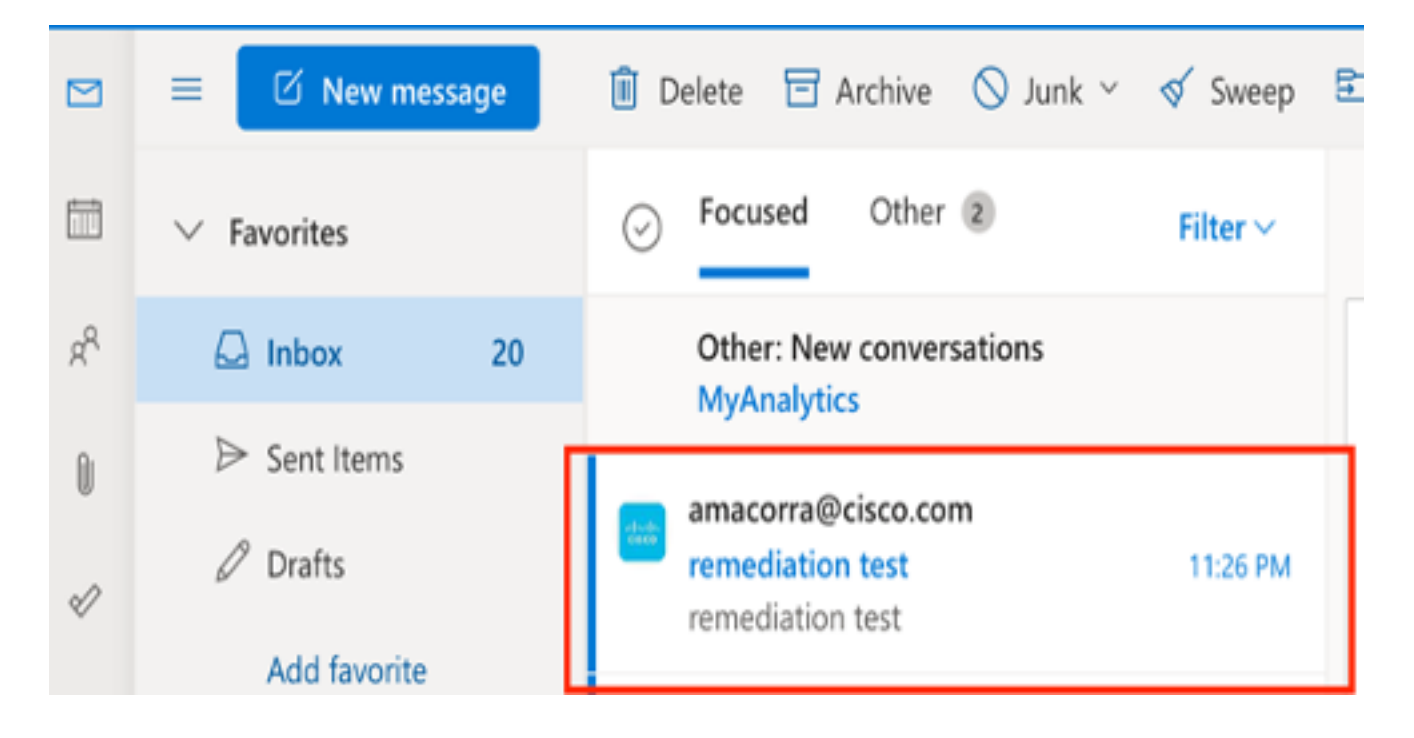

2.3单击"思科消息ID",从菜单选项中选择任何受支持的补救操作,如图所示:

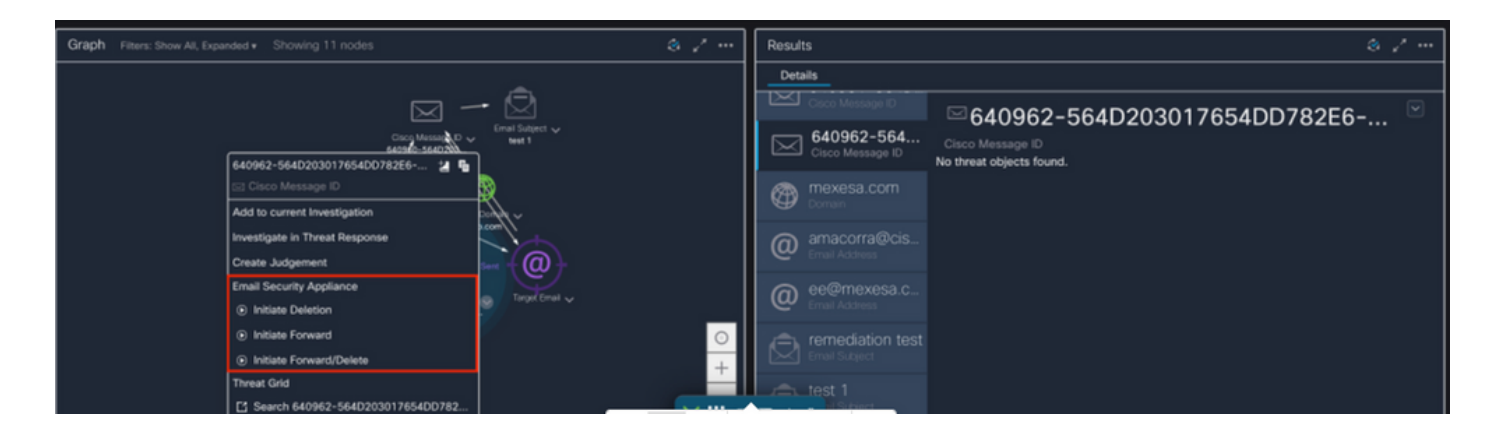

#### 2.4在本例中,选择"Initiate Forward",并在右下角显示"Success"弹出窗口,如图所示:

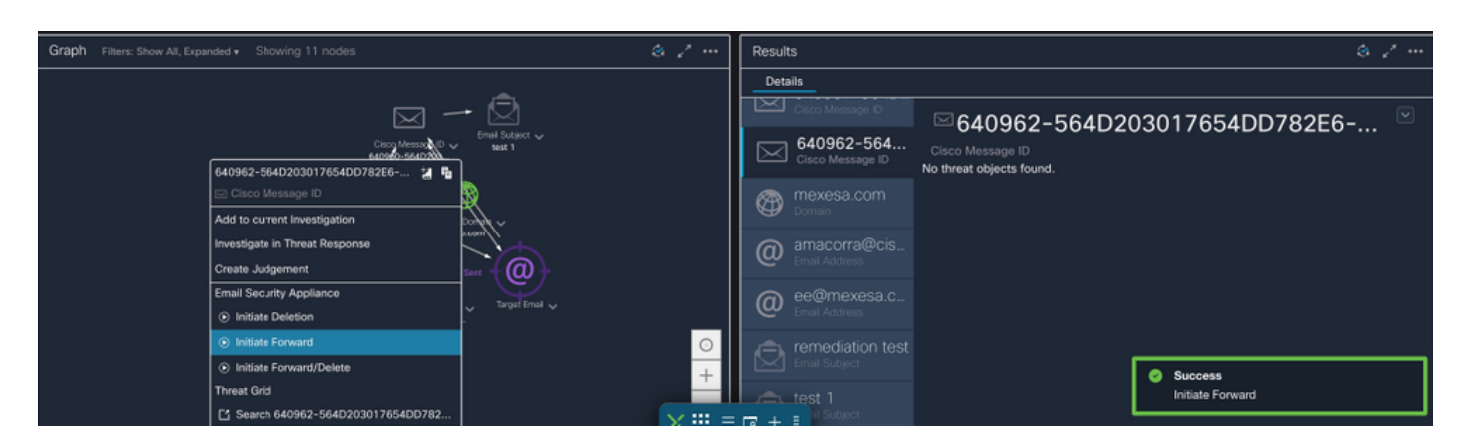

#### 2.5在ESA中,您可以在"mail\_logs"下看到以下日志,这些日志显示"CTR"补救已启动、已选操 作和最终状态。

Mon Sep 13 23:38:03 2021 Info: Message 640962 was initiated for 'Forward' remedial action by 'admin' from source 'CTR' in batch '2b46dcaf-9b3d-404c-9327-f114fd5d89c7'.

Mon Sep 13 23:38:06 2021 Info: Message 640962 was processed with 'Forward' remedial action for recipient 'ee@mexesa.com' in batch '2b46dcaf-9b3d-404c-9327-f114fd5d89c7'. Remediation status: Remediated.

#### 2.6语句"[Message Remediated]"在消息主题中出现前置,如图所示:

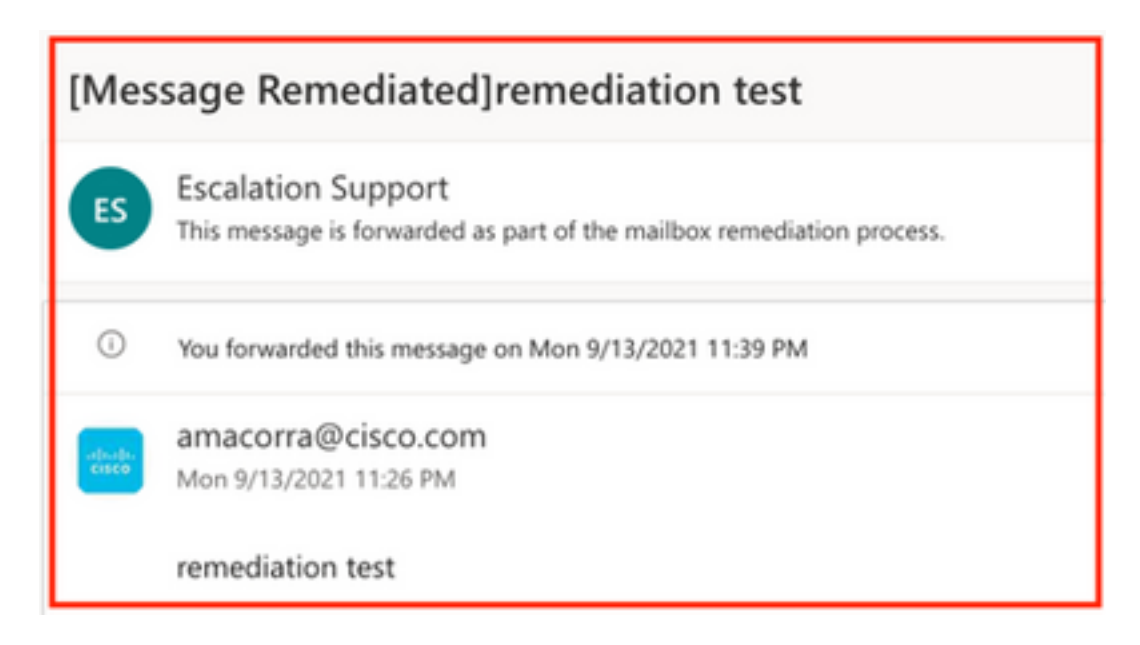

 2.7在配置ESA/SMA模块时键入的电子邮件地址是在选择"转发"或"转发/删除"选项时接收修正 电子邮件的地址,如图所示:

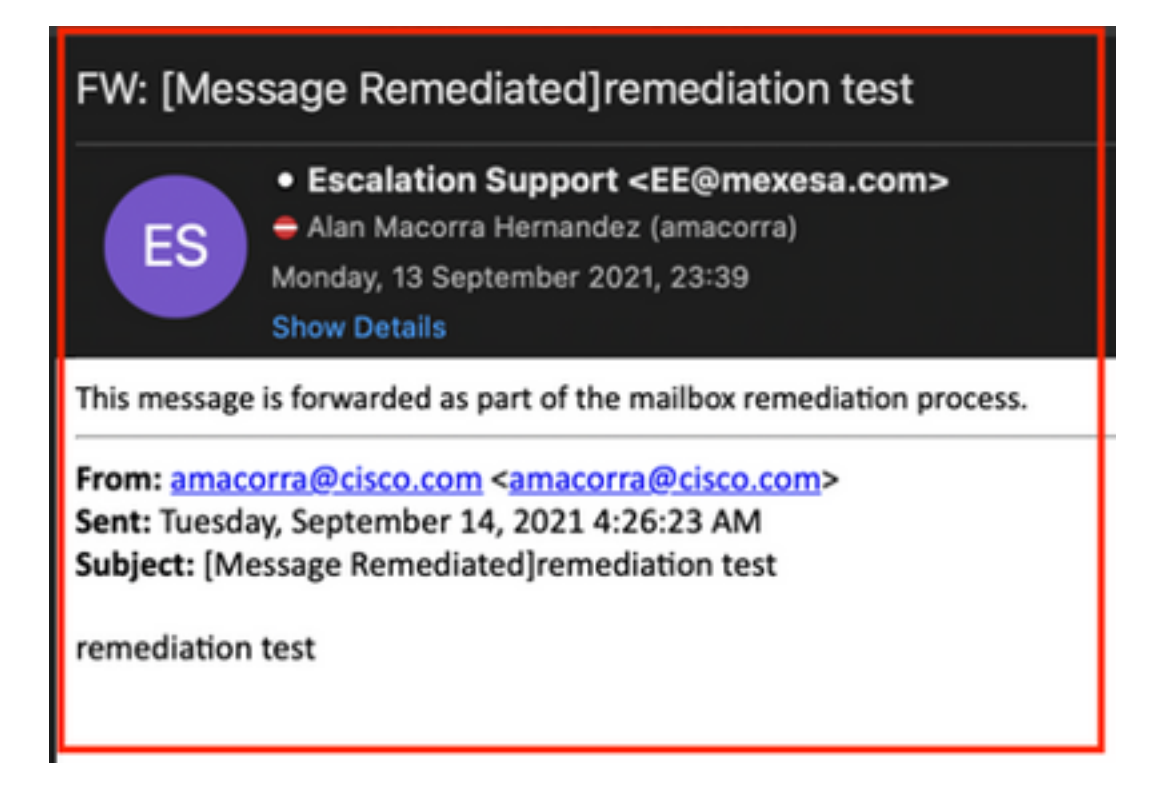

 2.8最后,如果您查看ESA/SMA新接口的消息跟踪详细信息,可以看到在"mail\_logs"和"Last State"中获取的日志与"Remediated"相同,如图所示:

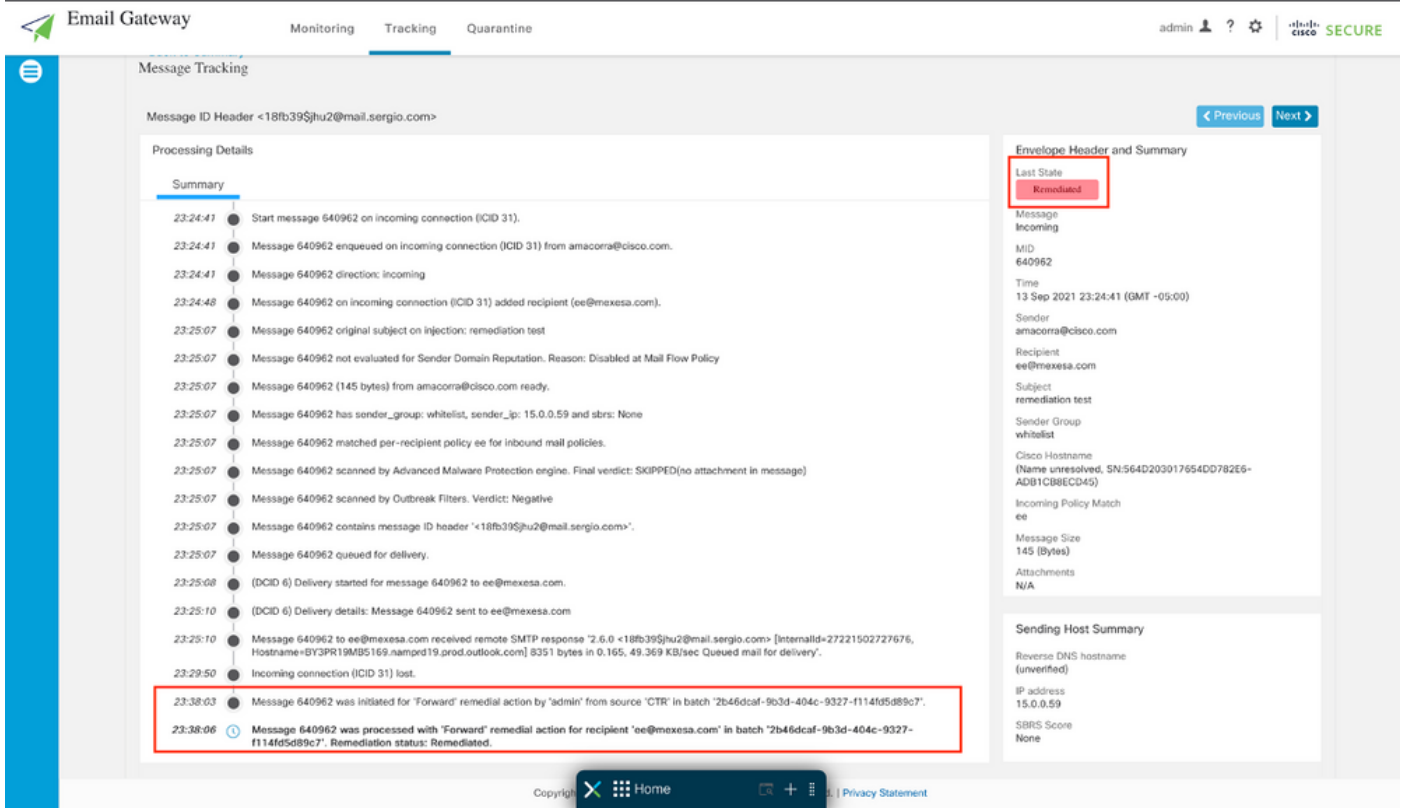

注意:若在ESA/SMA中配置搜索和补救功能,则可以从CTR和ESA/SMA补救相同的消息。这 允许您将同一邮件转发到与集成模块中配置[的邮件地址](https://securex.us.security.cisco.com/integrations)不同的邮件地址。